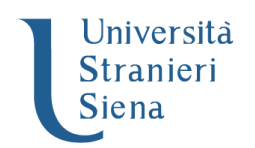

# **MASTER ICON 2021/2022 PROCEDURA DI PRE ISCRIZIONE**

Il candidato dovrà effettuare la procedura di seguito illustrata collegandosi al sito web dell'ateneo [WWW.UNISTRASI.IT](http://www.unistrasi.it/) e selezionando dalla homepage il portale della didattica.

- **1. ACCESSO AL TEST DI VALUTAZIONE**
- A. **candidati già in possesso dei codici di accesso** ("nome utente" e "password"):
	- selezionare nell'"**Area riservata**": "**Login**"
	- selezionare il titolo conseguito
	- inserire: "nome utente" e "password"
	- selezionare in "**Segreteria**": "**Test di valutazione**"
- B. **candidati non in possesso dei codici di accesso** ("nome utente" e "password"),
	- selezionare nell'"**Area riservata**": "**Registrazione**"

- compilare in ogni sua parte il modulo che verrà proposto. Al termine della registrazione, il candidato riceverà una coppia di codici ("nome utente" e "password"), da stampare o annotare con cura nel rispetto dei caratteri maiuscoli

- selezionare nell'"**Area riservata**": "**Login**"
- inserire: "nome utente" e "password"
- selezionare in "**Segreteria**": "**Test di valutazione**"

Segreteria /Test di Valutazione

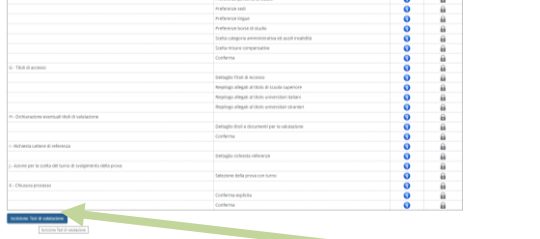

#### **2. PRE ISCRIZIONE – TEST DI VALUTAZIONE**

- compilare l'istanza di iscrizione seguendo le istruzioni fornite dalla procedura.
- Durante la procedura è possibile inserire alcuni file (upload titoli valutabili).

Documenti obbligatori: curriculum vitae Documenti da inserire se in possesso: certificazione di Lingua Italiana se studenti stranieri

Durante la procedura verrà richiesto anche l'inserimento di una foto tessera e del documento di identità.

- Continuare seguendo le istruzioni del programma.

#### **3. CONCLUSIONE PROCEDURA**

- Conferma

**La procedura di ammissione sarà chiusa il 20 novembre 2021** 

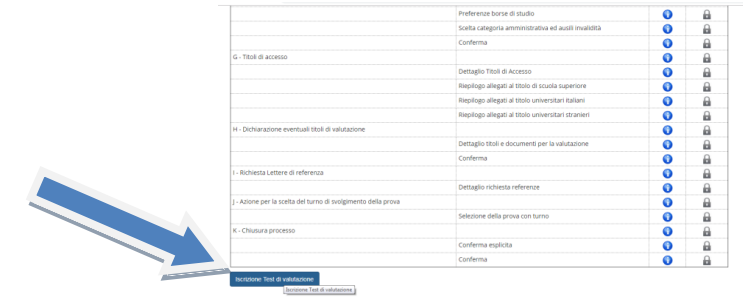

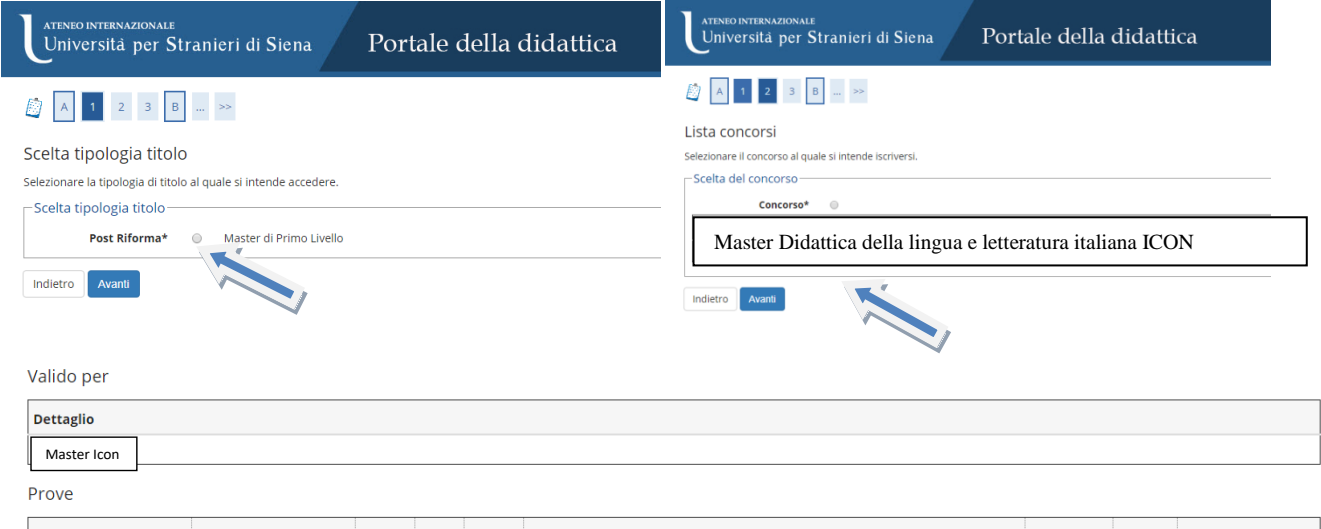

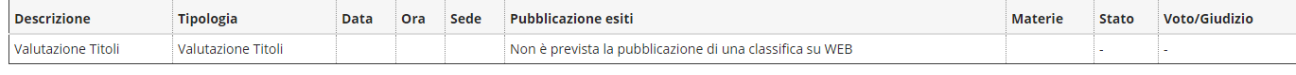

#### Titoli di valutazione

· pagato/pagato confermato  $\fbox{\parbox{1.5cm} {\small\bf Stampa Promemoria Tasse} }$ 

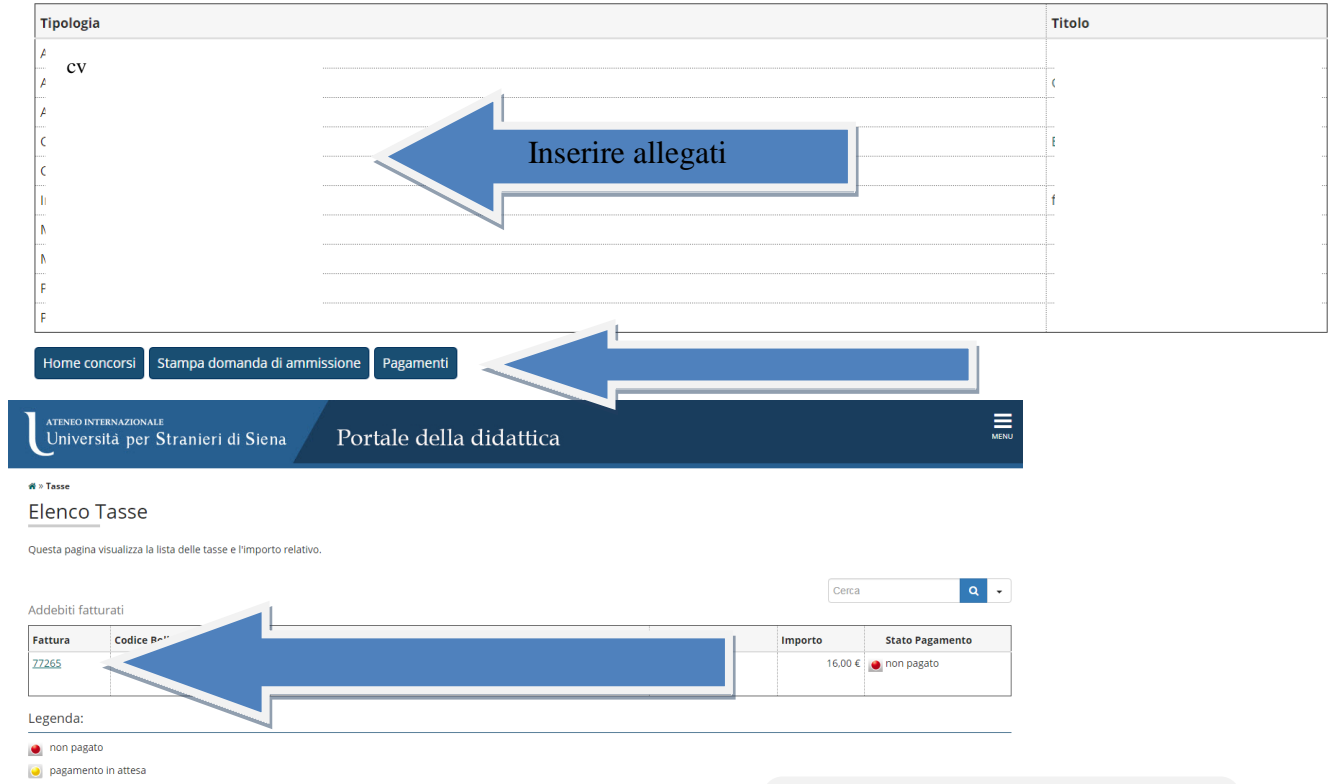

CLICCARE SUL NUMERO FATTURA PER EFFETTUARE PAGAMENTO

<u> 1989 - Johann Stein, marwolaethau a bhann an t-Amhair an t-Amhair an t-Amhair an t-Amhair an t-Amhair an t-A</u>

#### **PERFEZIONAMENTO DELL'ISCRIZIONE (immatricolazione al Master)**

Successivamente all'iscrizione al test di valutazione, il centro confermerà l'ammissione al Master o l'ammissione sub condicione o la non ammissione.

Gli ammessi al Master dovranno perfezionare l'iscrizione, immatricolandosi dal **21 al 30 novembre 2021,** seguendo l'apposita procedura informatica.

Procedura:

- 1. Andare su Portale della didattica<https://didattica.unistrasi.it/>
- 2. Selezionare Immatricolazione ai Corsi ad Accesso Libero
- 3. Selezionare Master di primo livello Master in Didattica della Lingua e Letteratura italiana
- 4. Confermare la scelta e successivamente i dati personali e i recapiti inseriti in precedenza
- 5. Pagamento (cliccare sul numero della fattura) e procedere al pagamento di Euro 516,00 corrispondenti alla prima rata e all'imposta di bollo virtuale. Il pagamento deve essere pagato tramite il sistema di pagamento elettronico PAGOPA.

N.B. gli studenti con titolo di studio conseguito all'estero dovranno attenersi alle norme previste dalla Circolare Ministeriale http://www.studiare-in-italia.it/studentistranieri/5.html presentare il diploma di laurea corredato dalla traduzione ufficiale in lingua italiana, munita di legalizzazione e di dichiarazione di valore in loco a cura della Rappresentanza italiana competente per territorio.

## *SECONDA E TERZA RATA*

*La seconda rata di €1.000,00 dovrà essere pagata dal portale della didattica entro il 15.01.2022 La terza rata di €1.300,00 dovrà essere pagata dal portale della didattica entro il 16.03.2022*

N.B Gli iscritti ai Moduli pagano l'intera quota in una sola rata al momento dell'iscrizione

# *credenziali*

#### *Email*

Accedere a [www.gmail.com](http://www.gmail.com/) (1 giorno lavorativo dopo la conclusione del processo di immatricolazione)

Username= nome utente del portale della didattica seguito da @studenti.unistrasi.it Password = è la stessa del portale della didattica.

### *E learning (moodle)*

Username e password del portale della didattica

#### *WIFI*

collegarsi al SSID Unistrasi Username= nome utente del portale della didattica seguito da @unistrasi.it Password = è la stessa del portale della didattica.

> UNIVERSITA' PER STRANIERI DI SIENA AREA MANAGEMENT DIDATTICO E URP CORSI POST LAUREAM

> > [postlaurea@unistrasi.it](mailto:postlaurea@unistrasi.it) tel 0577 240266 – 240158